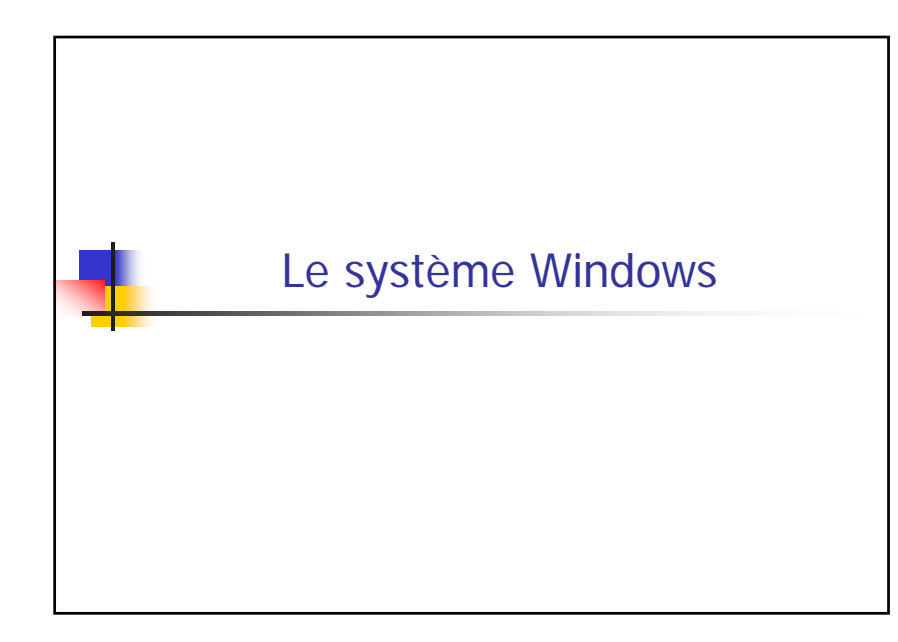

## Présentation de Windows

- Histoire de Windows
- **Initialisation du système**
- Le SGF : système de gestion de fichiers
	- Structure arborescente
	- **Utilisateur et protections**
	- Commandes de base
- Le langage de commande
	- Généralités
	- **Environnement et variables**
	- **Composition des commandes**
	- Écriture de scripts : paramètres, structures de contrôle

# Histoire de Windows

- **Le 4 avril 1975 : Fondation de Microsoft Corp.** William H. Gates et Paul Allen fondent la société Microsoft Corporation à Albuquerque (Nouveau Mexique).
- Son activité consiste à développer des systèmes d'exploitation et des logiciels pour ordinateurs.
- En 1981, le constructeur américain IBM lance son Personal Computer (PC) avec le système d'exploitation MS DOS (Microsoft Disk Operating System) de Microsoft.
- Aujourd'hui, les systèmes d'exploitation Microsoft sont présents sur 90% des micro-ordinateurs dans le monde.
- Pourquoi ?
	- IBM a publié son architecture de machine (pas protégée fortement)
	- Apple s'est cantonné à développer son systèmes d'exploitation sur ses propres machines

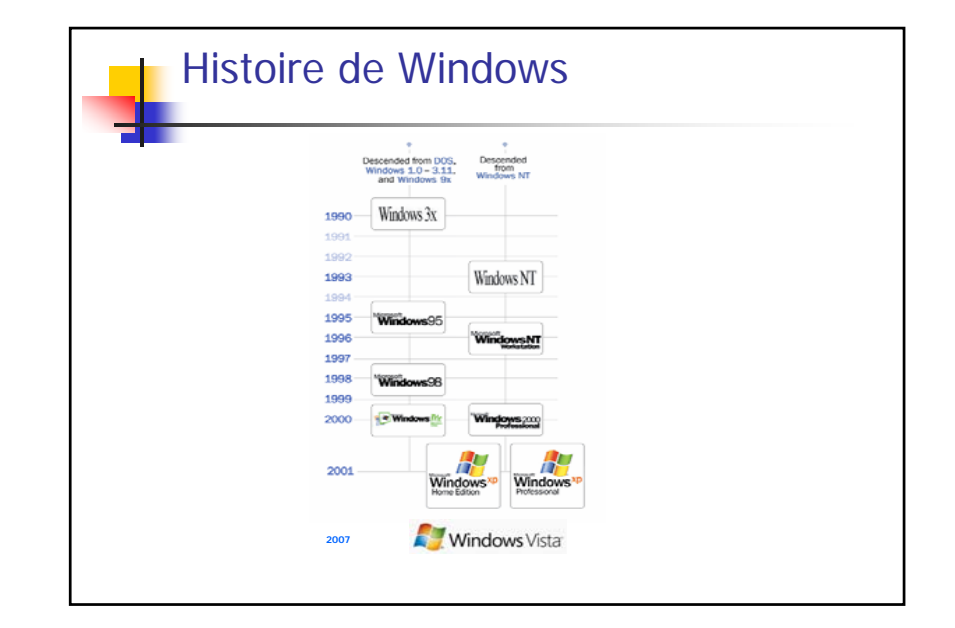

1

## Histoire de Windows

### **Windows 1.0 (Novembre 1985)**

Il s'agit de la toute première version de Windows. On y retrouve le concept d'applications fenètres déjà utilisé par la firme Apple pour son propre système.<br>On y retrouve aussi le gestionnaire de fichier du GEM (Graphic Environment<br>Manager). Cette première version du système n'a pratiquement aucun auprès du public.

## **Windows 2 (1987)**

Cette version est pourvue d'un peu plus de caractéristiques que la version précédente. La version fût renommée plus tard Windows/286.

## **Windows 3.0 (1990)**

Windows 3.0 supporte 16 couleurs. Il intègre aussi plus de mémoire.

### **Windows 3.1 (1992)**

 En avril 1992, la version 3.1 sort sur le marché. Celle-ci corrige plusieurs bogues apparus dans la précédente version. La fonction redémarrage est maintenant disponible.<br>La technologie OLE (Object Linking and Embedding) fait son entrée. De plus, les PC<br>peuvent maintenant accueillir les premiers composant

 En octobre 1992, la version 3.1 for Workgroup arrive. Celle-ci comprend un support réseau et marque donc le début des ordinateurs en réseaux sous Windows. Elle permet le partage de fichier et d'imprimante sur le réseau.

## Windows 95 (24 Août 1995)

- Microsoft, met en vente son nouveau système d'exploitation, Windows 95, à minuit. L'opération médiatique à coûté 200 millions de dollars :
	- Ecrans publicitaires, couleurs de Windows 95 sur l'Empire State,
	- Offre de 1,5 millions d'exemplaires du Times,
	- **Shows dans toute l'Europe...**
	- 300 000 exemplaires seront vendus le jour du lancement et 1 million après quatre jours de commercialisation.

Cette version est sans doute considérée comme celle qui a le plus marqué l'aventure Microsoft jusqu'à maintenant puisqu'elle a littéralement « remporté un succès fou ».

- Caractéristiques :
	- L'interface est complètement remaniée.
	- Le « plug and play » fait son apparition.
	- Premiers éléments permettant d'interagir avec l'Internet.
	- Supporte les disques dur de plus grande capacité : FAT 32.

# Windows NT

- Dès la parution de la version 1.0 de OS/2 d'IBM en 1987, Microsoft s'est attelé à une nouvelle tâche ambitieuse: créer un système d'exploitation digne des années 90.
- Fin 1988, Bill Gates débauche chez Digital Equipment Corporation le fameux Dave Cutler, auteur remarqué du système VMS et de plusieurs compilateurs

(comme par hasard, les lettres WNT suivent immédiatement les lettres VMS dans l'alphabet…).

- WNT doit être le futur OS/3 d'IMB, mais en 1990 éclate un conflit entre IBM et Microsoft
- La première version de Windows NT sort finalement en 1993

## Windows NT

Les principaux objectifs :

- **Réutiliser** le meilleur d'Unix et VMS remis au goût du jour sous forme d'un micro noyau et le mettre à la portée de tous
- **Extensibilité** : le code devait pouvoir évoluer en fonction du marché.
- **Portabilité** : le code doit pouvoir passer d'une plate-forme à une autre facilement. Notamment en isolant toutes les dépendances matérielles sous forme d'une couche<br>matérielle abstraite : *Hardware Abstraction Layer* (HAL)
- **Fiabilité et robustesse** : le système doit être stable et résister aux tentatives de violations venant de l'extérieur. Son comportement doit toujours être prévisible.
- **Compatibilité** : malgré un fonctionnement complexe et évolué, son interface d'utilisation et de programmation doivent être compatible avec les applications Windows existantes
- Rendre les aspects réseau le plus transparent possible
- **Modularité** : partitionner les fonctionnalités en sous-systèmes protégés
- **Performances** : le système doit rester rapide et efficace quelle que soit la plate- forme d'exécution

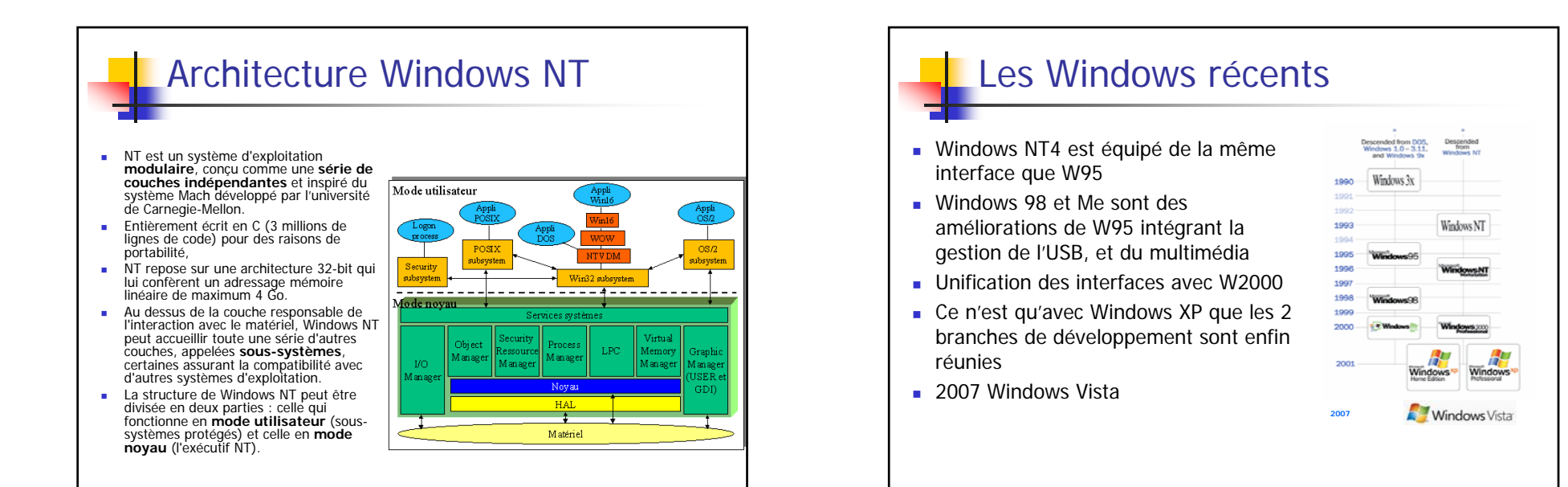

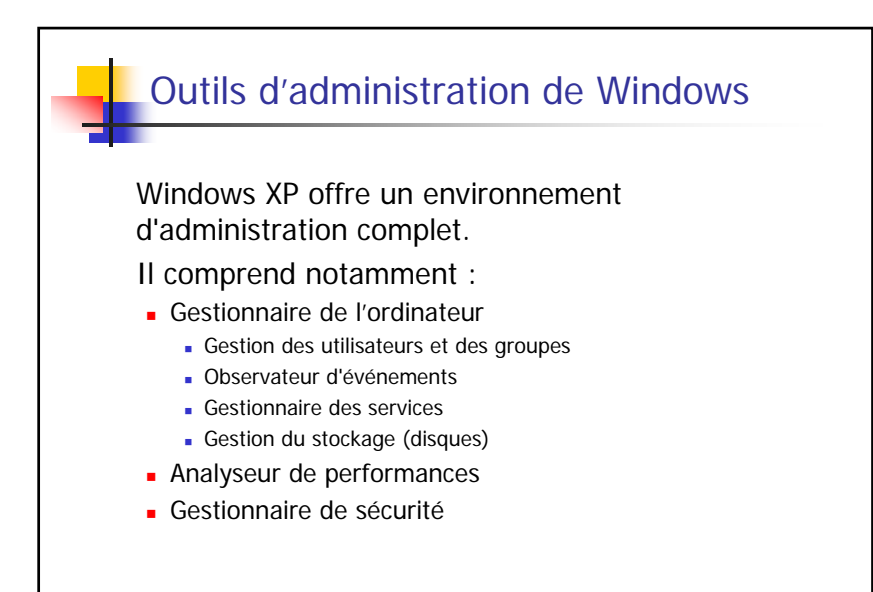

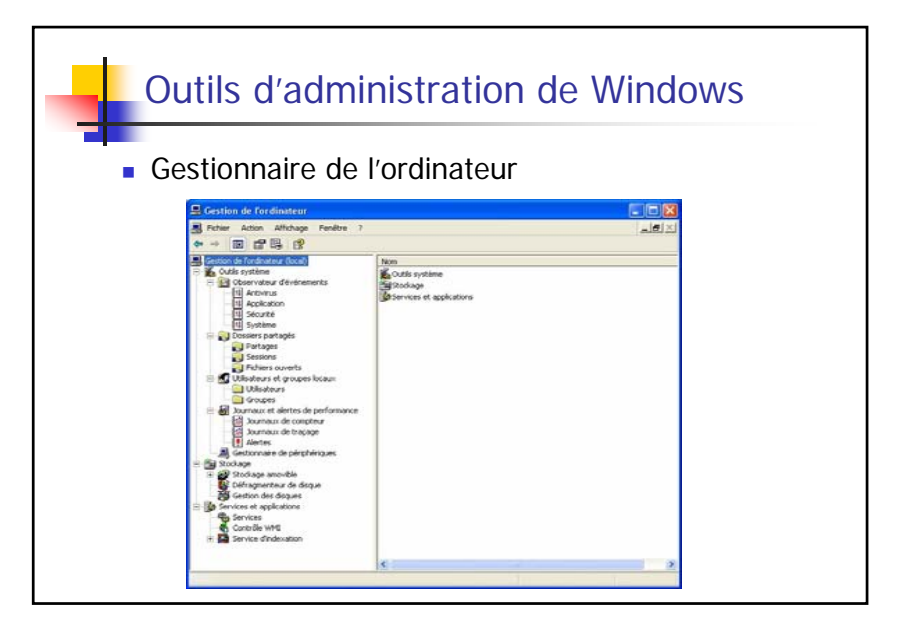

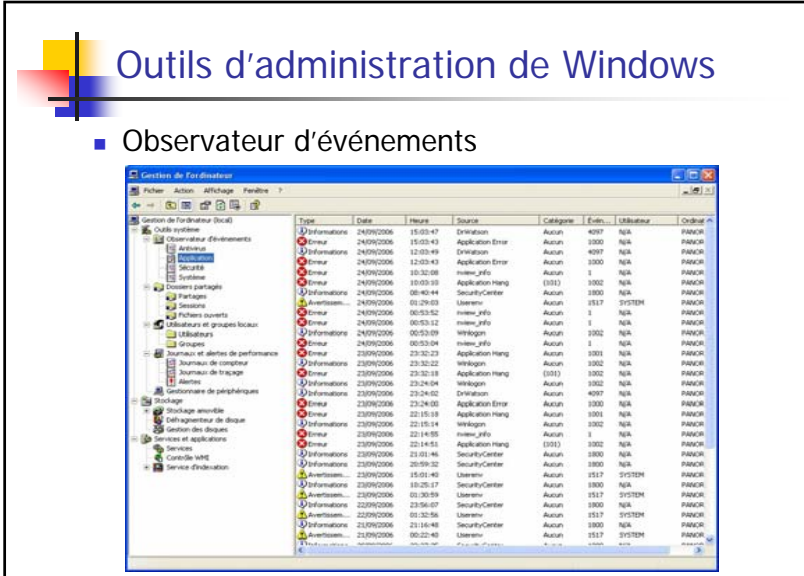

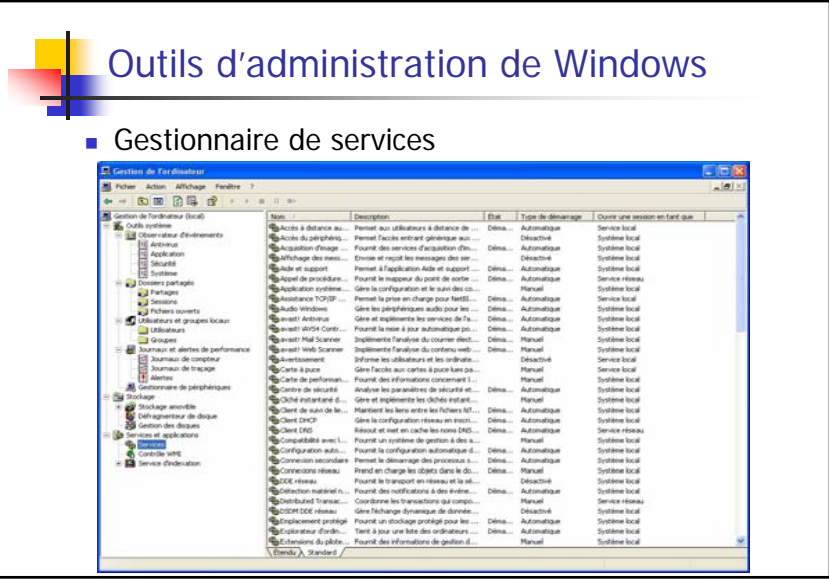

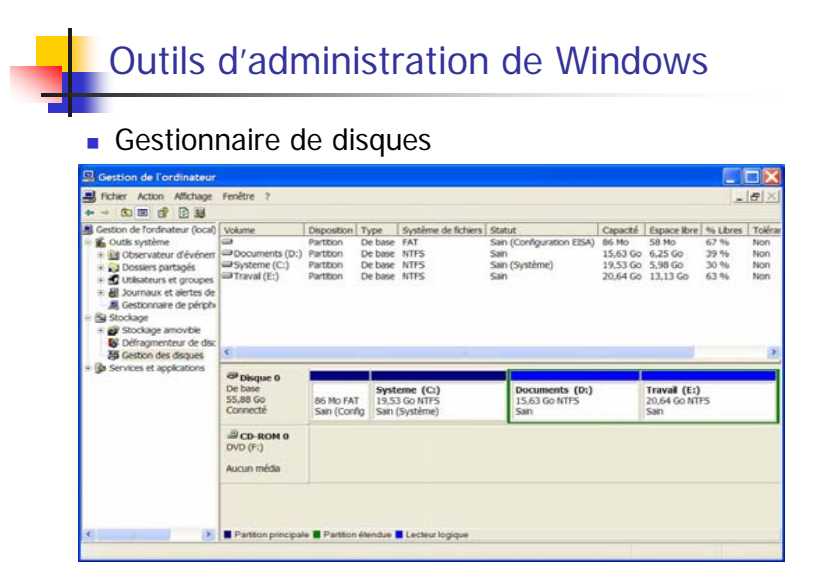

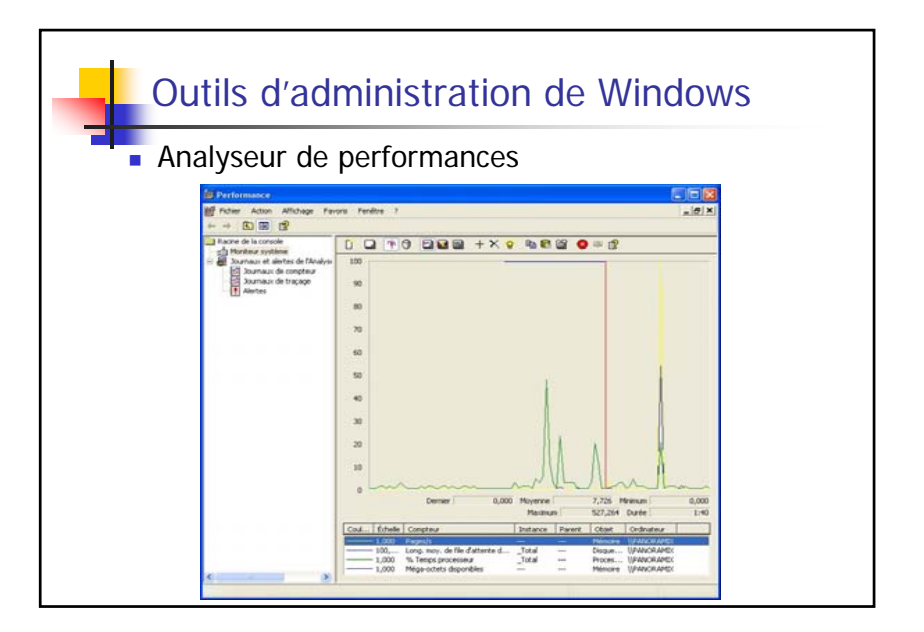

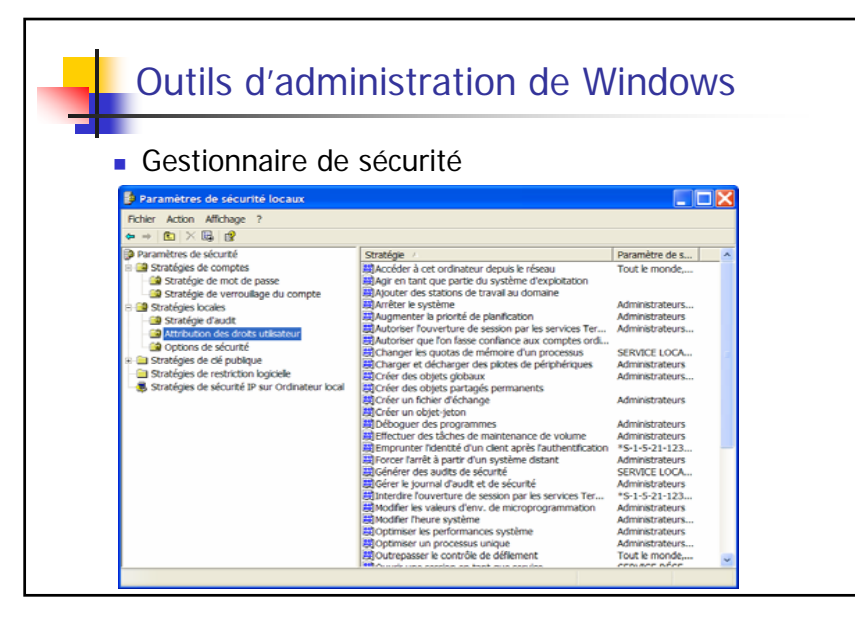

# Configuration de Windows

- Sous Windows 3.1x, chaque application créait un fichier *.ini* dans le dossier windows, ou ajoutait quelques lignes dans le fichier win.ini.
- Deux fichiers principaux :
	- win.ini contenant tous les paramètres utilisateurs (couleurs, paramètres internationaux ...)
	- system.ini contenant les paramètres machine (type de clavier, d'écran ...).
- Avec Windows 9x et NT 4, toutes les informations nécessaires au bon fonctionnement du système sont regroupées dans une base de données appelée la **base de registres**.
- La base de registres est accessible à travers un programme particulier : regedit.exe

## Base de registres Elle est modifiée à chaque opération de gestion du système : installation de nouveaux logiciels par les programmes d'installation, création d'utilisateur, modification de matériel, etc. Elle peut être manipulée pour configurer au mieux le système mais avec beaucoup de précautions : si elle est corrompue ou détruite, le système est incapable de fonctionner correctement Il est préférable la sauvegarder avant toute manipulation.

## Base de registres Les informations dans la base sont stockées sous **forme arborescente**. Mais la méthode de gestion choisie est critiquable : en effet toute

- branche supprimée garde sa place dans la base, mais est notée comme supprimée et n'apparaît plus, d'où ce gonflement au fur et à mesure de l'installation et de la suppression de logiciels (shareware ou non).
- Dans l'éditeur de registre, 6 branches sont visibles :

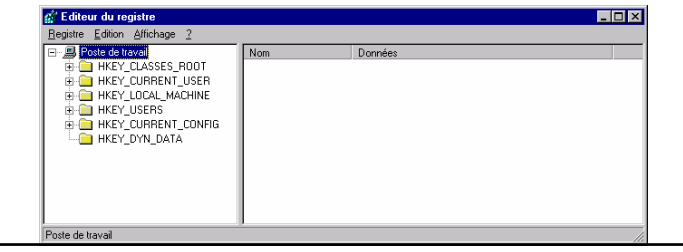

# Base de registres

- HKEY\_LOCAL\_MACHINE représente tout ce qui est lié à la machine.
- HKEY\_CURRENT\_USER recense tous les paramètres de l'utilisateur courant
- HKEY\_USERS regroupe les paramètres de tous les utilisateurs
- HKEY\_CLASSES\_ROOT, qui vient directement de Windows 3.1, regroupe toutes les **associations de fichiers**, les enregistrements OLE, DDE et ActiveX. Les premières branches commencent par .xxx et indiquent tous les<br>types de fichiers enregistrés (.bmp, .txt, .wav, ...). A chaque type correspond<br>une description, dont le nom se retrouve plus bas.
- Les 2 dernières branches sont liées à la configuration courante du PC.
	- HKEY\_CURRENT\_CONFIG reprend en fait la configuration courante à partir des informations contenues dans HKEY\_LOCAL\_MACHINE\Config,
	- HKEY\_DYN\_DATA ne contient que des infos « volatiles » qui ne sont pas enregistrées sur disque, mais seulement présente en RAM pour la session en cours.

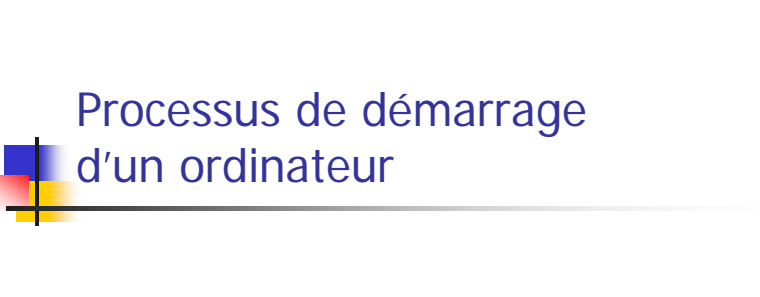

# Chargement du BIOS

- Mise en route de la machine
- Chargement automatique du compteur ordinal avec l'adresse de la première instruction du BIOS
- B.I.O.S. = Basic Input-Output System
- Gère les périphériques vitaux
	- Pilotes du clavier, de l'écran en mode texte, des ports « série » et « parallèle »
	- Au démarrage, le bios vérifie la mémoire et tous les composants vitaux

# Amorçage (1)

- Le BIOS recherche un secteur d'amorçage sur une disquette, un disque dur ou un CD-ROM (selon ses paramètres)
- Charge en mémoire la routine de lancement qu'il contient
- La routine de lancement vérifie la présence des fichiers IO.SYS et MSDOS.SYS (fichiers vides pour Win XP)

# Amorçage (2)

- Chargement du noyau du système d'exploitation (ntldr pour winXP) à son emplacement définitif
- Exécution de la procédure d'initialisation du système d'exploitation

# **Initialisation du système (1)**

Procédure des anciens Windows:

- Recherche et exécution du fichier CONFIG.SYS : installation de drivers particuliers
- Chargement de l'interprète du langage de commande COMMAND.COM
- Recherche et interprétation du fichier AUTOEXEC.BAT
- $\blacksquare$  Interprétation des fichiers System.ini et Win.ini

# **Initialisation du système (2)**

- Démarrage du bureau de Windows
- Consultation de la base de registres et lancement des services et des applications mentionnées
	- HKEY\_LOCAL\_MACHINE\Software\Microsoft\Win dows\current version\run
	- HKEY\_CURRENT\_USER\Software\Microsoft\Wind ows\CurrentVersion\Run

# Le système de gestion de fichiers (SGF)

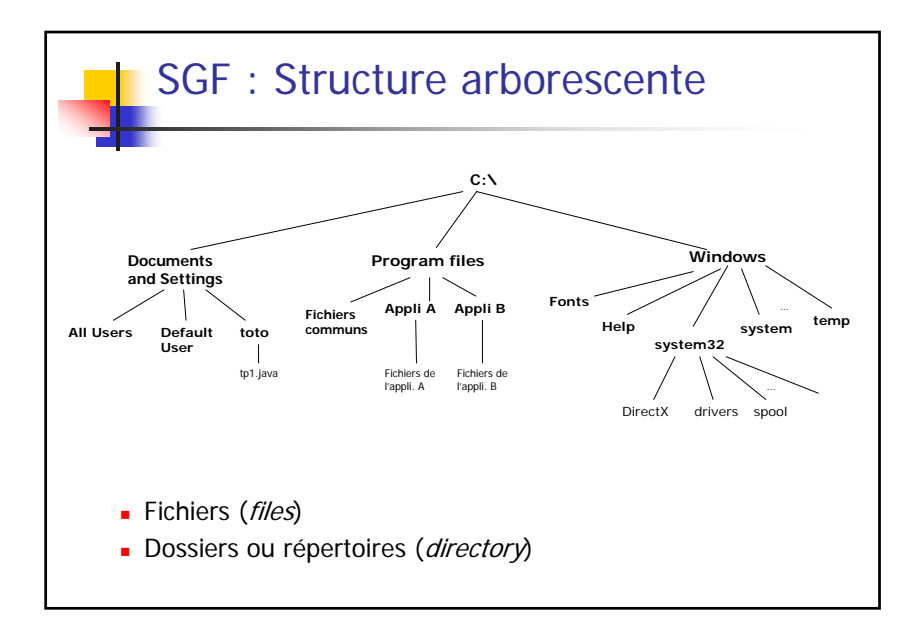

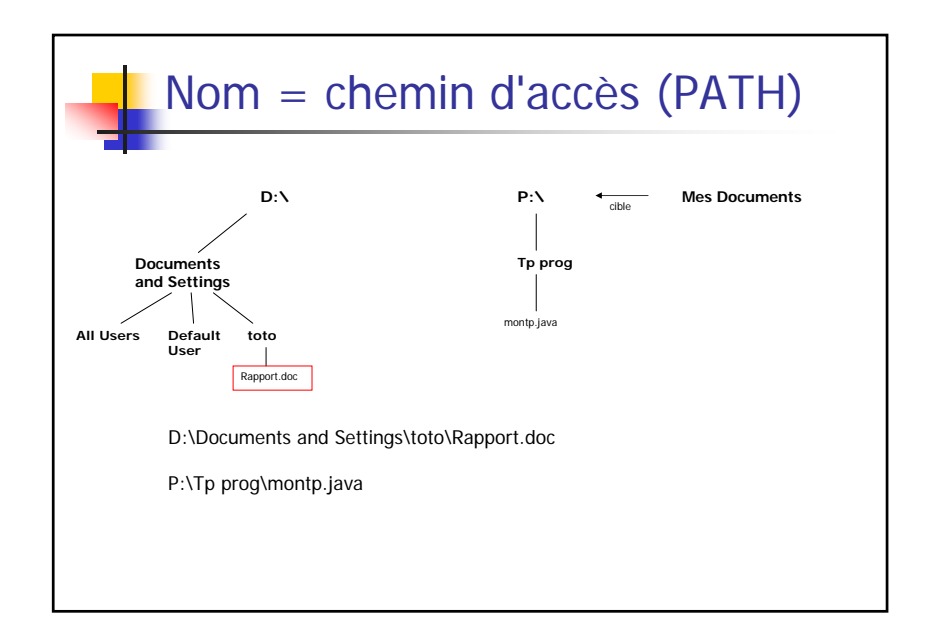

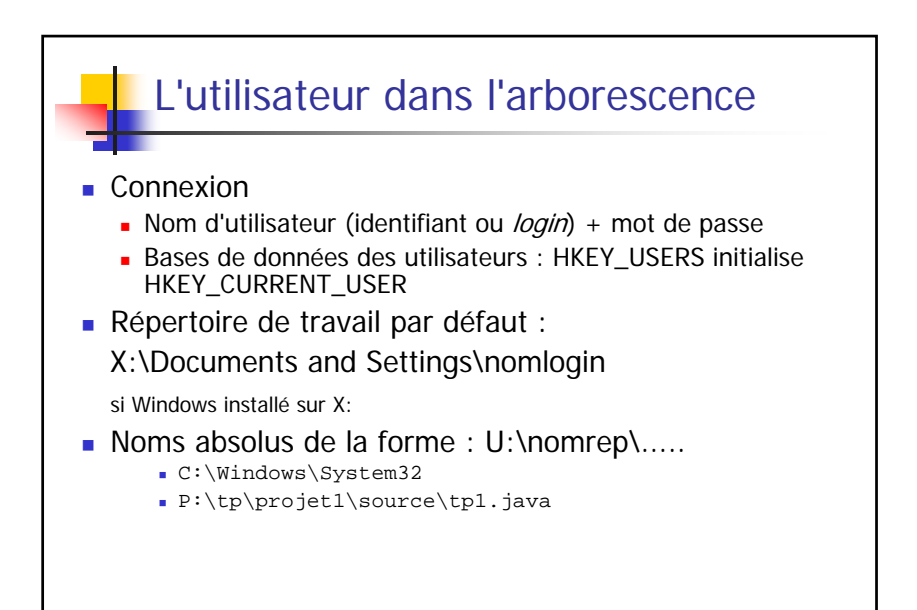

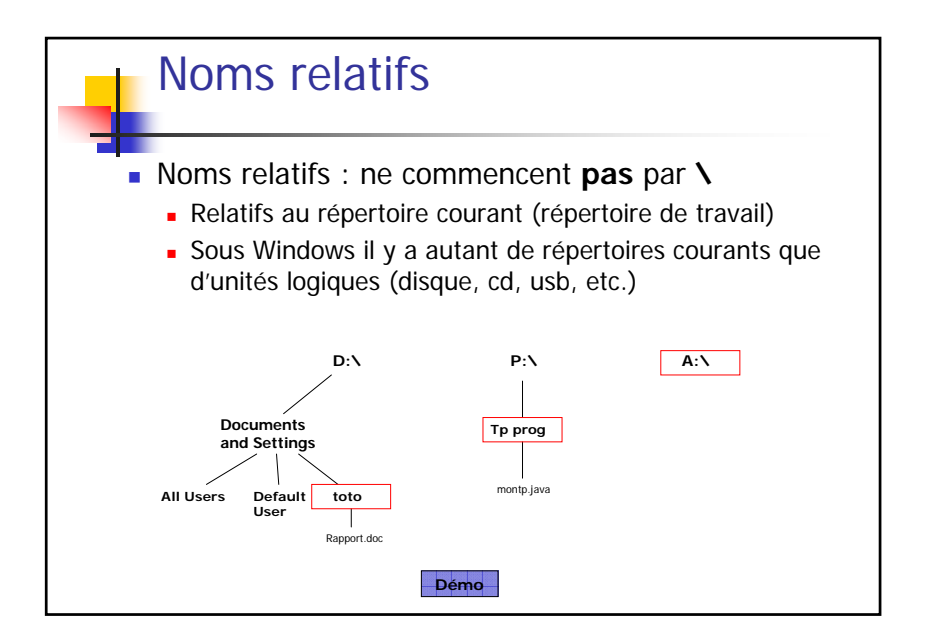

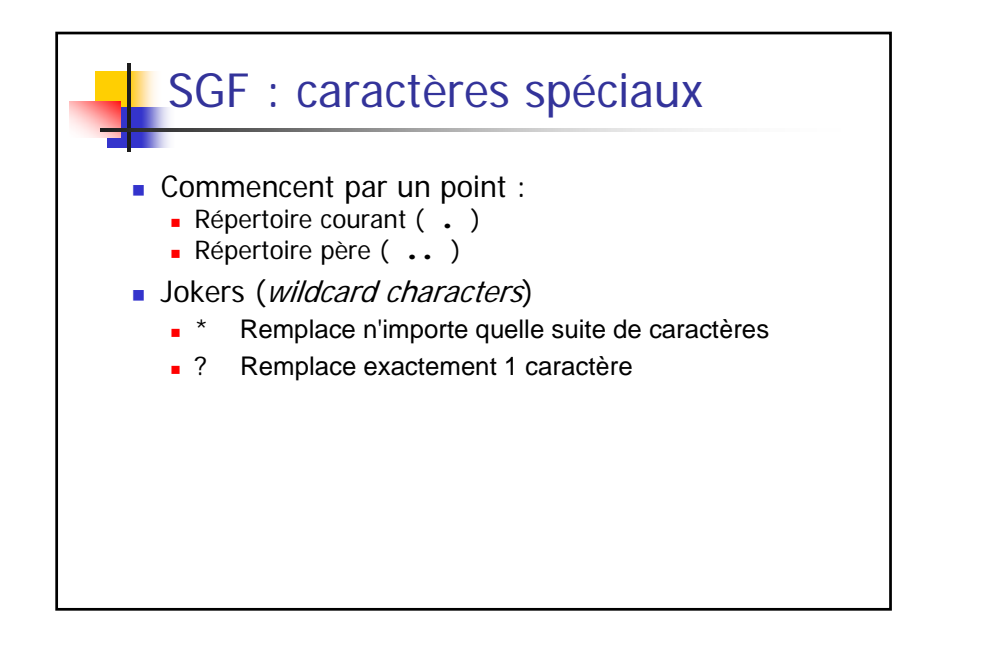

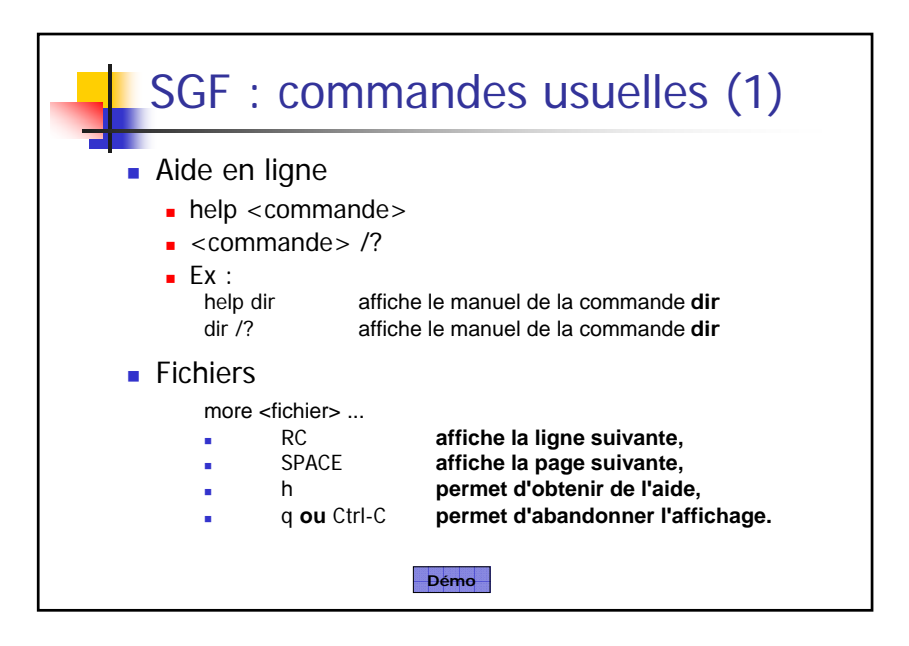

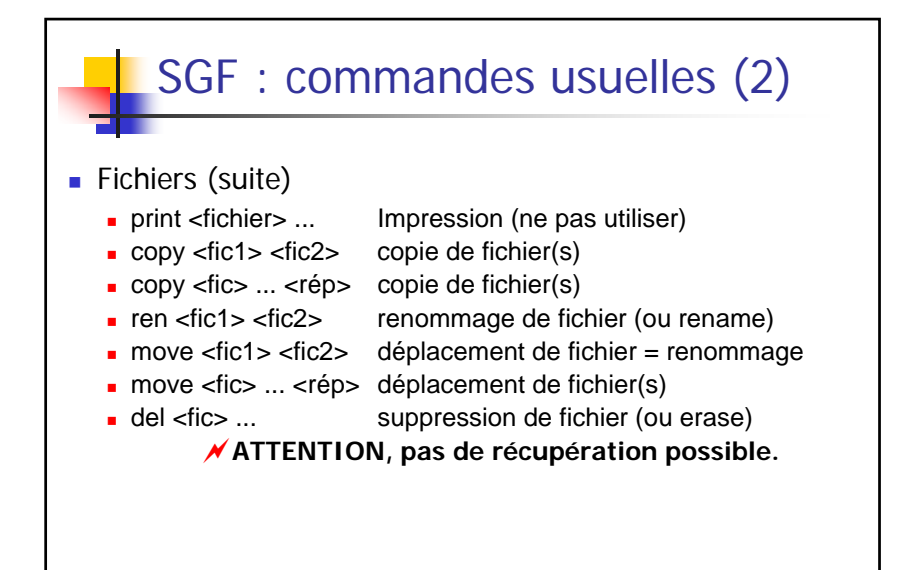

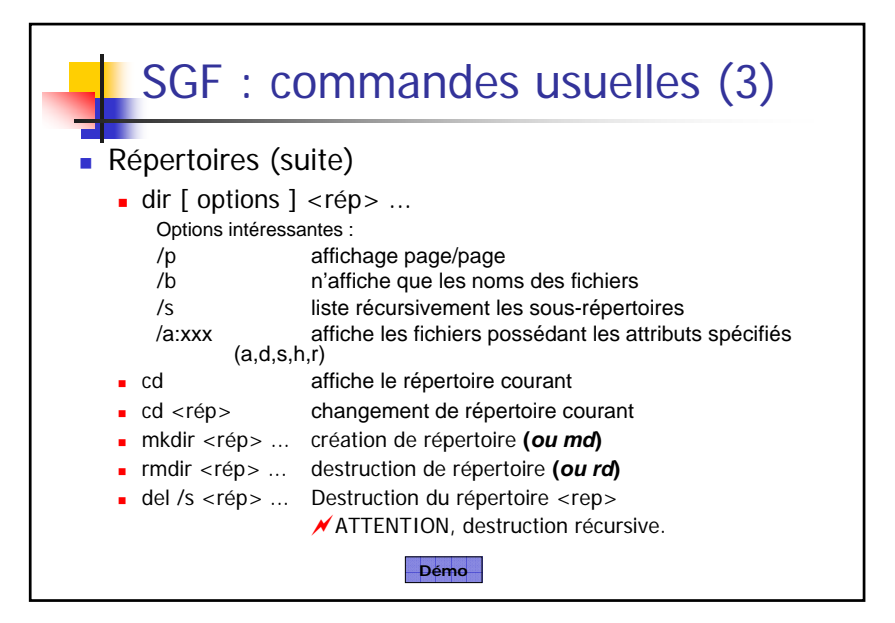

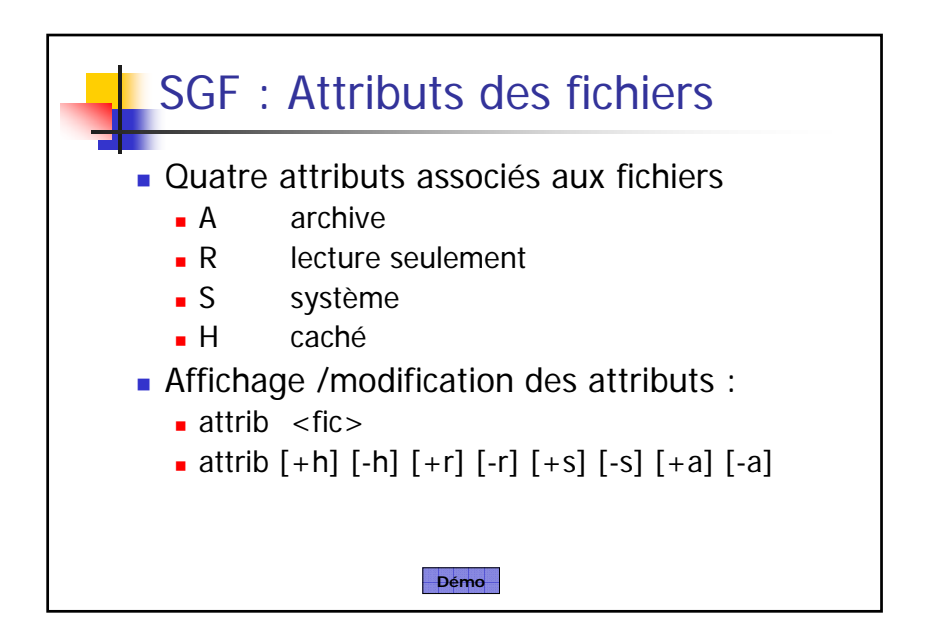

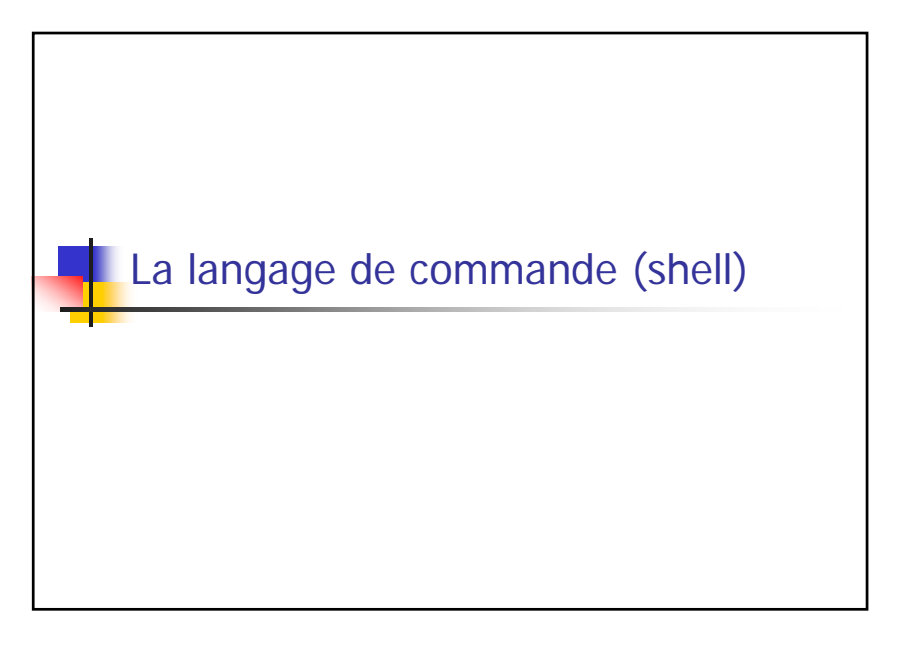

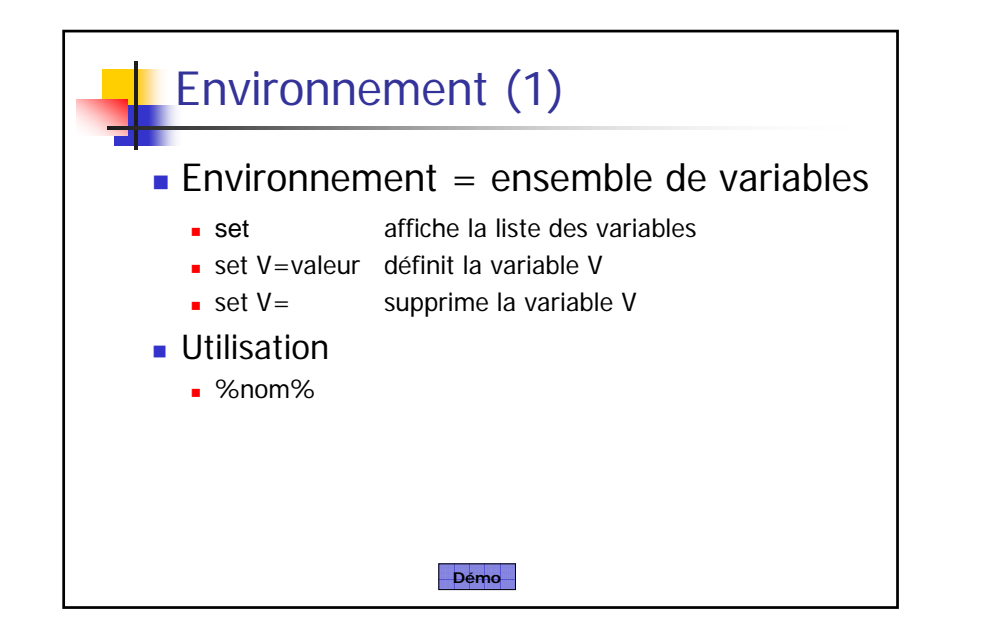

# Environnement (2)

- **Environnement initial** 
	- Valeurs liées à l'utilisateur : **USERNAME, USERPROFILE, APPDATA, TEMP, …**
	- Valeurs par défaut : **PROMPT**, **…**
	- Valeurs définies pour tous les utilisateurs : **COMPUTERNAME, OS, HOMEDRIVE, …**

## Langage de commande

- Forme générale d'une commande nom [options] paramètres ...
	- La plupart des commandes acceptent une liste non limitée de paramètres
	- Un paramètre est de la forme /x
- Rôle de la variable **PATH**
	- PATH=C:\WINDOWS\system32;C:\WINDOWS
	- Liste ordonnée des répertoires dans lesquels l'interprète du langage de commande recherche le fichier de la commande à exécuter

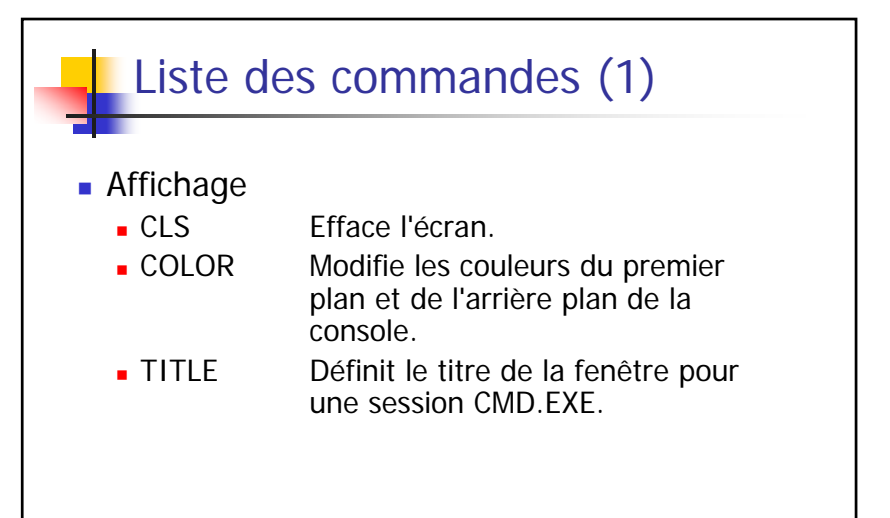

#### Liste des commandes (2) **Manipulation de fichiers**  $ATTRIB$ Affiche ou modifie les attributs d'un fichier. - CACLS Affiche ou modifie les listes de contrôles d'accès aux fichiers.  $\blacksquare$  COMP Compare les contenus de deux fichiers ou groupes de fichiers. **ERASE** Supprime un ou plusieurs fichiers (même chose que DEL)  $-FC$ Compare deux fichiers ou groupes de fichiers, et affiche les différences entre eux. $-$  FIND Cherche une chaîne de caractères dans un ou plusieurs fichiers. FINDSTR Cherche des chaînes de caractères dans un ou plusieurs fichiers.  $-MORE$ Affiche la sortie écran par écran.  $-MOVE$ Déplace un ou plusieurs fichiers d'un répertoire à un autre.  $\blacksquare$  PRINT Imprime un fichier texte.  $REN$ Renomme un ou plusieurs fichiers. RENAME Renomme un ou plusieurs fichiers. **REPLACE** Remplace des fichiers.  $SORT$ Trie les éléments en entrée.  $\blacksquare$  TYPE Affiche le contenu d'un fichier texte. - XCOPY Copie des fichiers et des arborescences de répertoires.

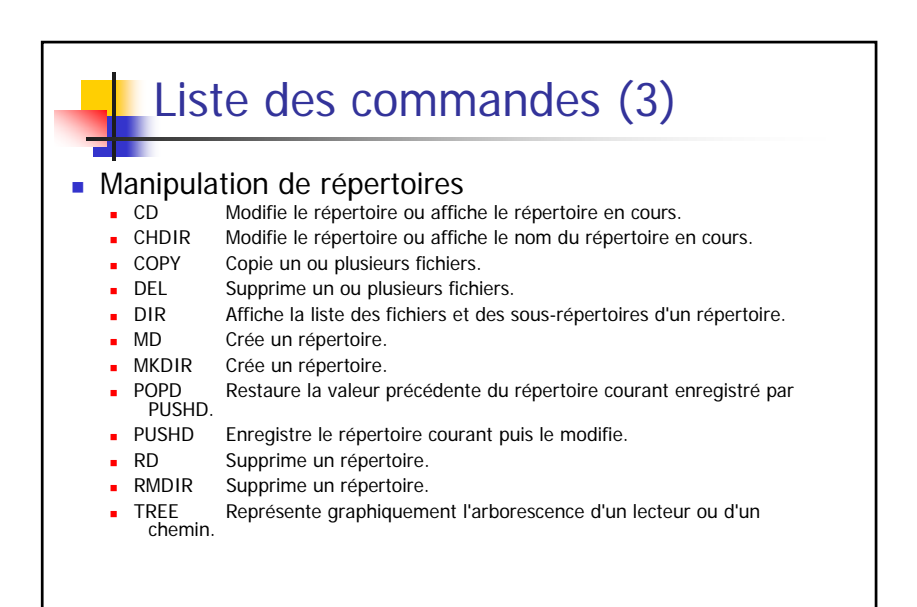

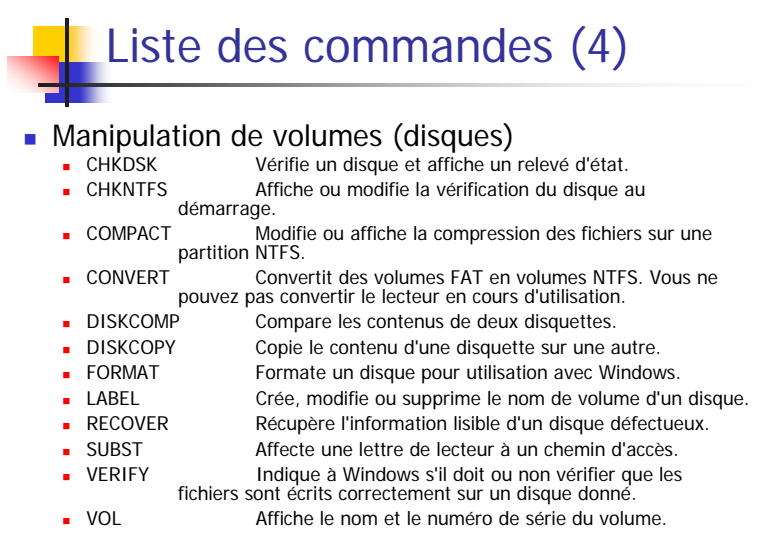

#### Liste des commandes (5) ■ Système  $-$  ASSOC Affiche ou modifie les applications associées aux extensions de fichiers.  $- AT$ Planifie l'exécution de commandes ou programmes sur un ordinateur. DOSKEY Modifie les lignes de commande, rappelle des commandes Windows, et permet de créer des macros.  $-CHCP$ Modifie la page de code active ou affiche son numéro.  $CMD$ Lance une nouvelle instance de l'interpréteur de commandes de Windows.  $-$  DATE Affiche ou modifie la date. FTYPE Affiche ou modifie les types de fichiers utilisés dans les associations d'extensions. GRAFTABL Permet à Windows d'afficher un jeu de caractères en mode graphique. ж. MODE Configure un périphérique du système.  $\mathbf{r}$  PATH Affiche ou définit le chemin de recherche des fichiers exécutables. ×. PROMPT Modifie l'invite de commande de Windows. ×. SET Affiche, définit ou supprime des variables d'environnement Windows. х. TIME Affiche ou définit l'heure de l'horloge interne du système. ×. VER Affiche le numéro de version de Windows.

### Liste des commandes (6) Scripts des fichiers de commande  $-BREAK$ Active ou désactive le contrôle étendu de CTRL+C.  $-CALL$ Appelle un fichier de commandes depuis un autre fichier de commandes.  $ECHO$ Affiche des messages à l'écran ou active/désactive l'affichage des commandes. ENDLOCAL Stoppe la localisation des modifications de l'environnement dans un fichier de commandes. $E X1T$ Quitte l'interpréteur de commandes (CMD.EXE).  $-FOR$ Exécute une commande sur chaque fichier d'un groupe de fichiers.  $-GOTO$ Poursuit l'exécution d'un fichier de commandes à une ligne identifiée par une étiquette.  $\blacksquare$  IF Effectue un traitement conditionnel dans un fichier de commandes. - PAUSE Interrompt l'exécution d'un fichier de commandes et affiche un message.  $REM$ Insère un commentaire dans un fichier de commandes ou CONFIG.SYS. SETLOCAL Commence la localisation des changements de l'environnement dans un fichier de commandes. $.$  SHIFT Modifie la position des paramètres remplaçables dans un fichier de commandes.START Lance une fenêtre pour l'exécution du programme ou de la commande.

### Historique et édition des commandes Navigation dans les commandes : • ↑ commande précédente È **commande suivante** Е Édition d'une commande : Å **retour arrière** Æ **avancement** Í **(delete backward)**  $S$ uppr  $(d$ elete **forward**) . R **début de ligne**  $F$ in Fin **fin de ligne**  $F7$  **F7 liste des dernières commandes**  $E = F9$ **F9 sélection d'une commande de l'historique**

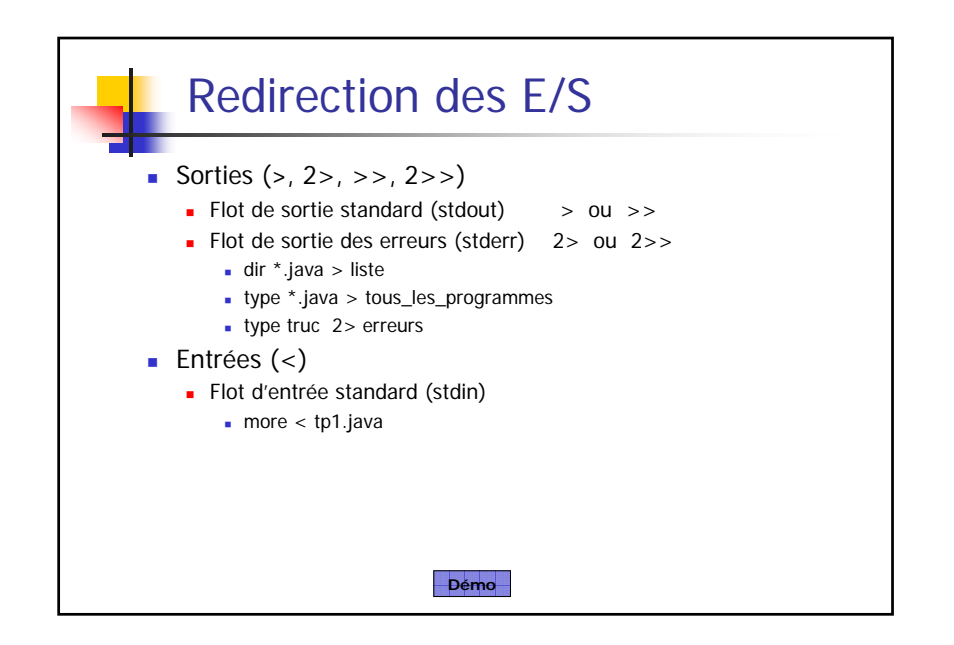

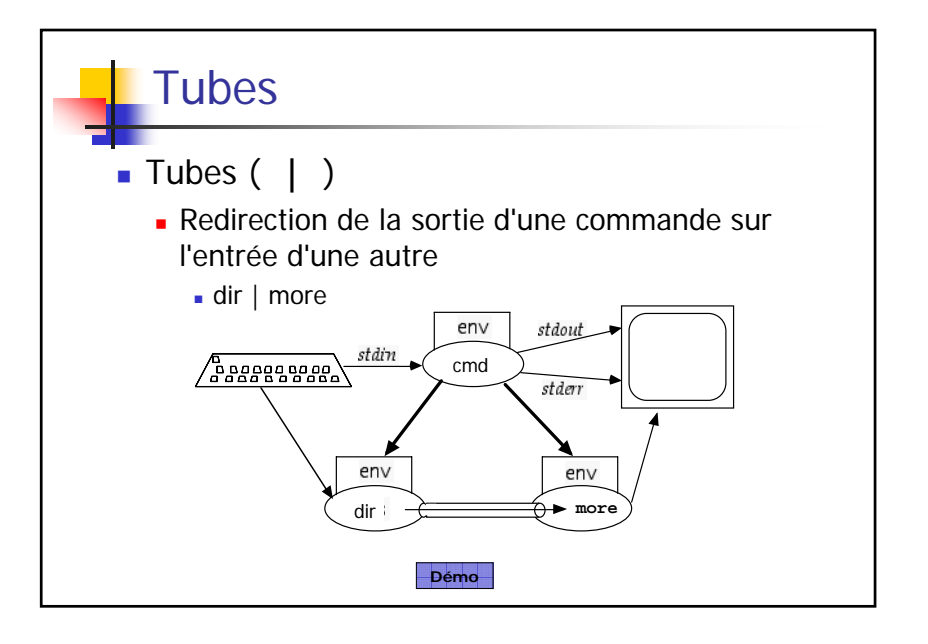

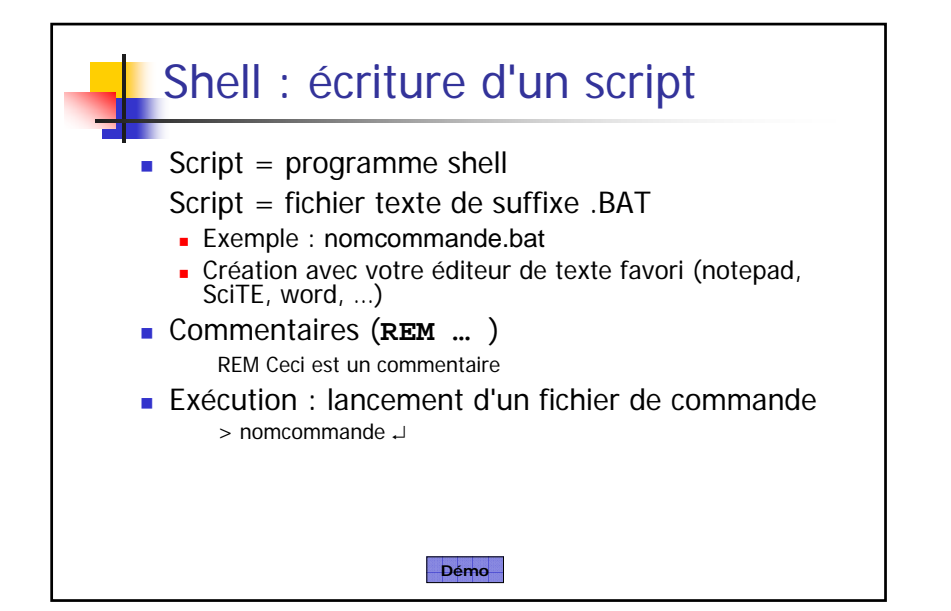

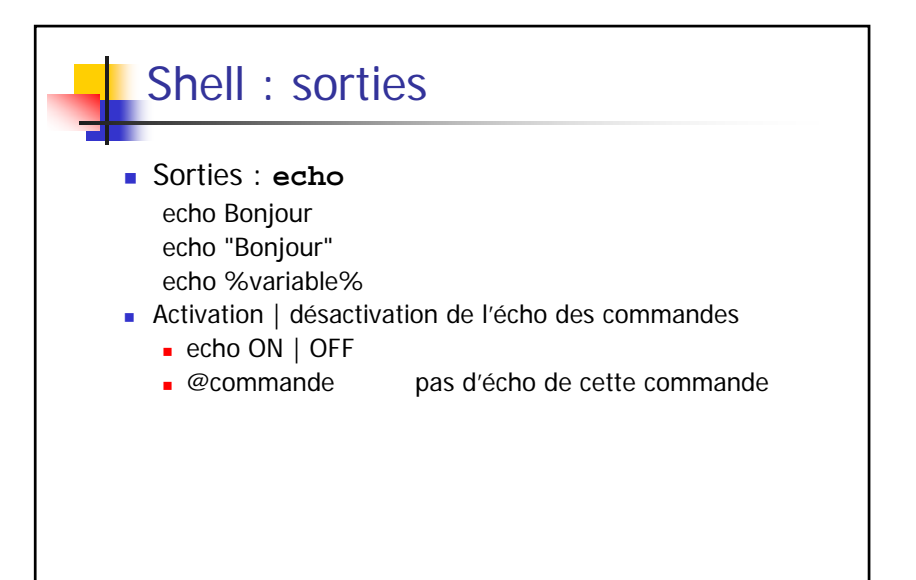

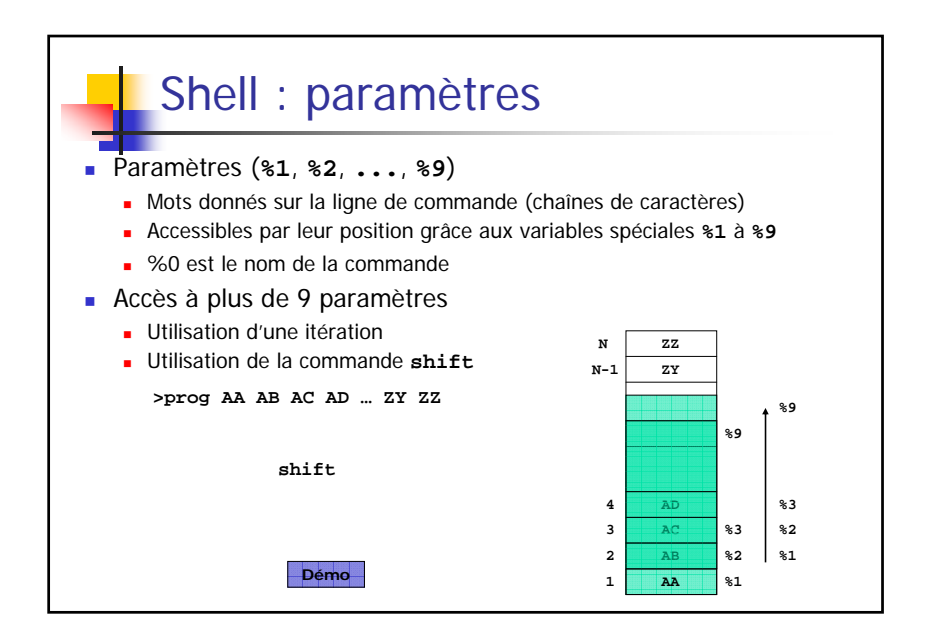

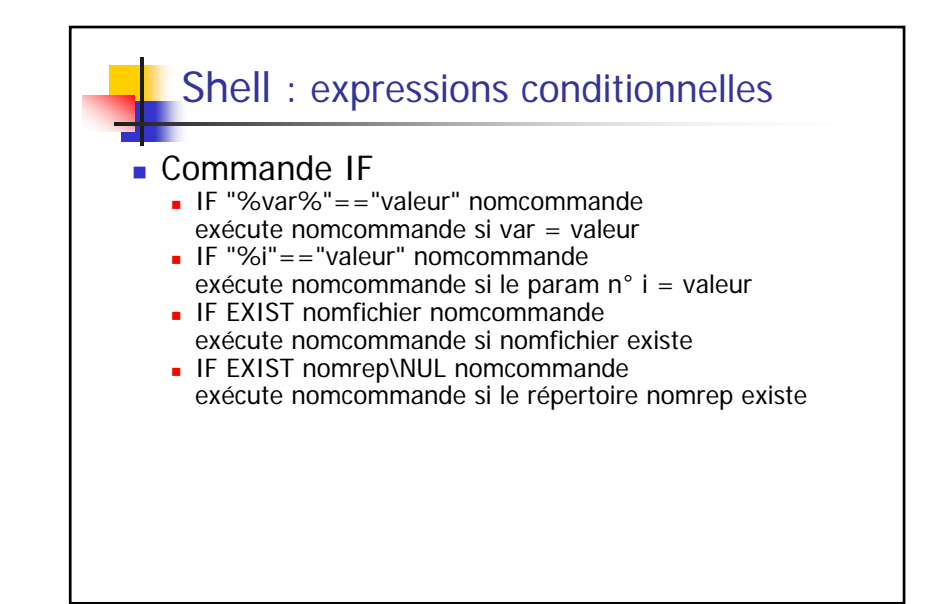

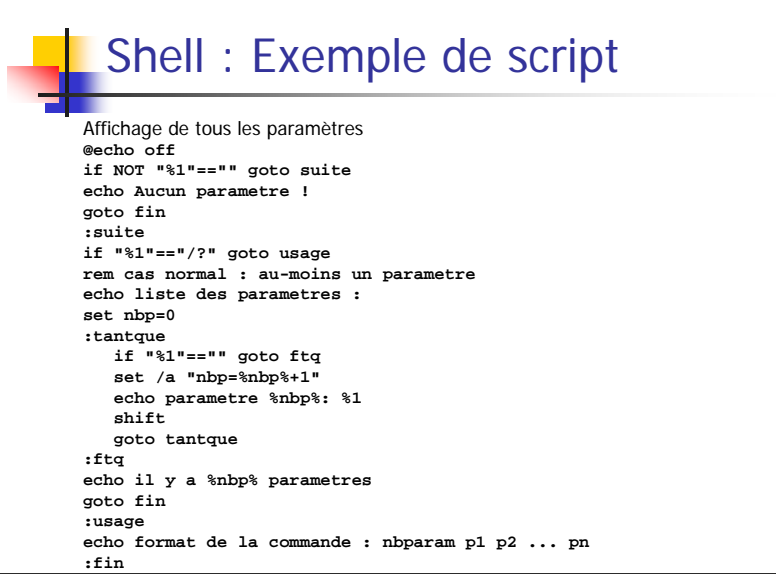

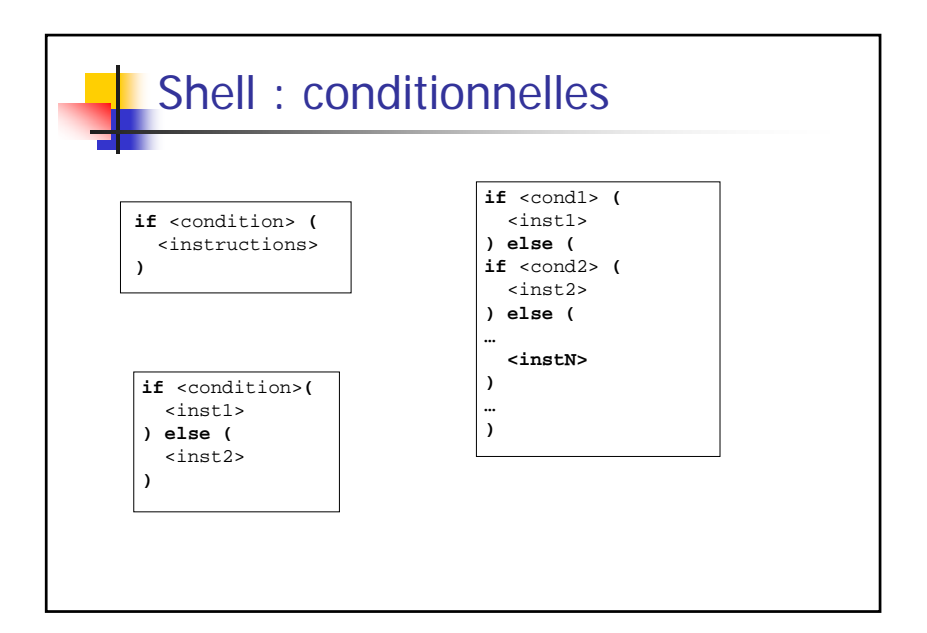

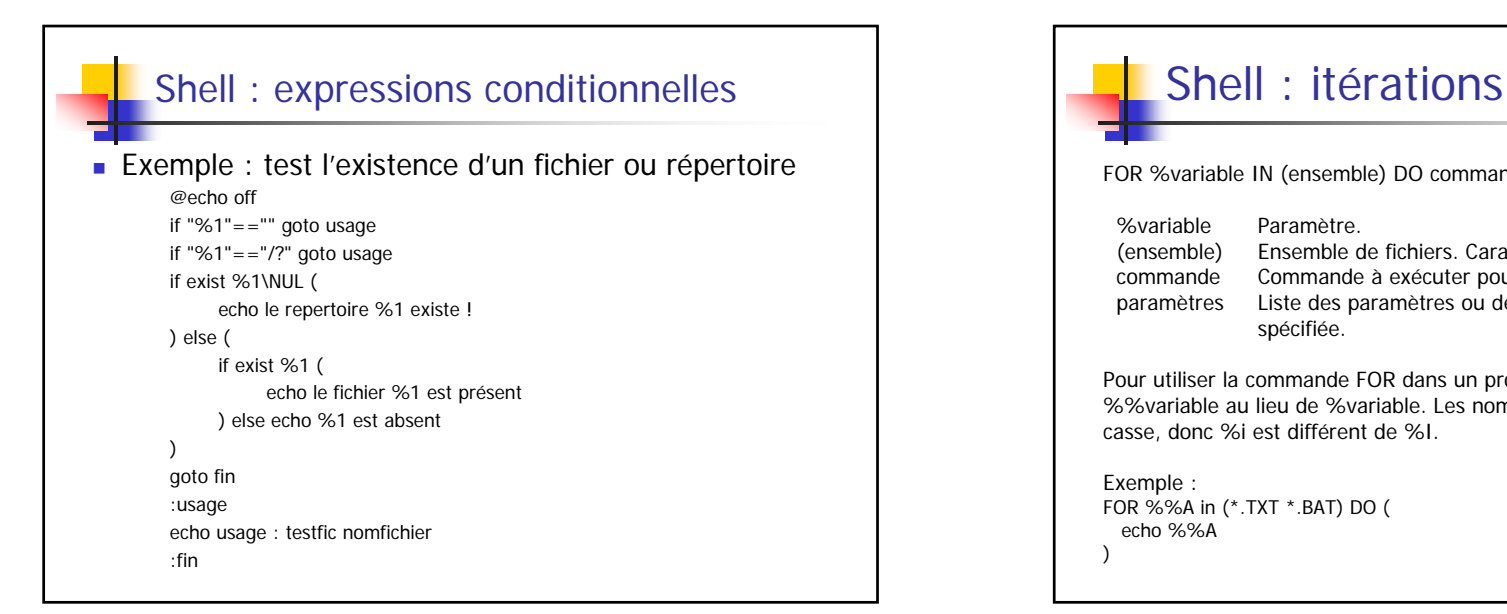

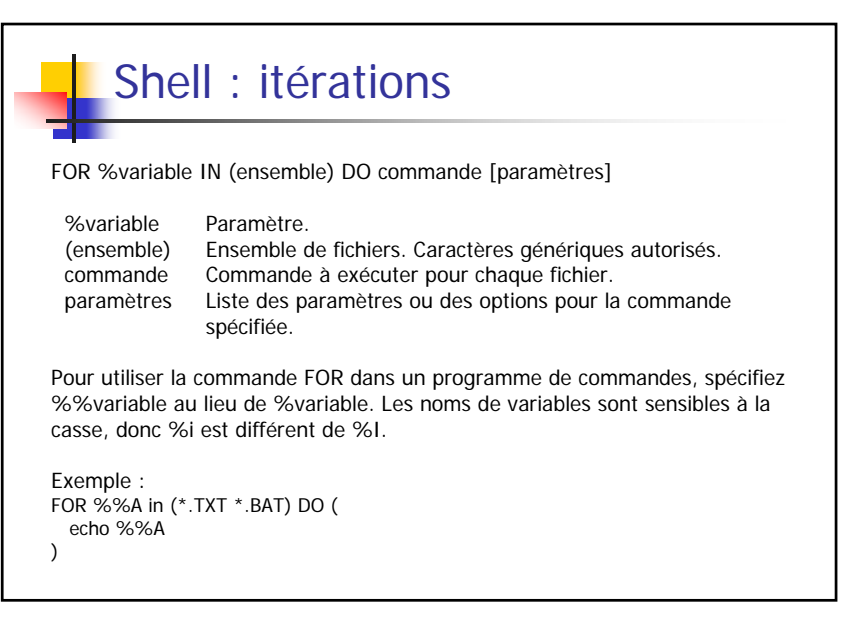

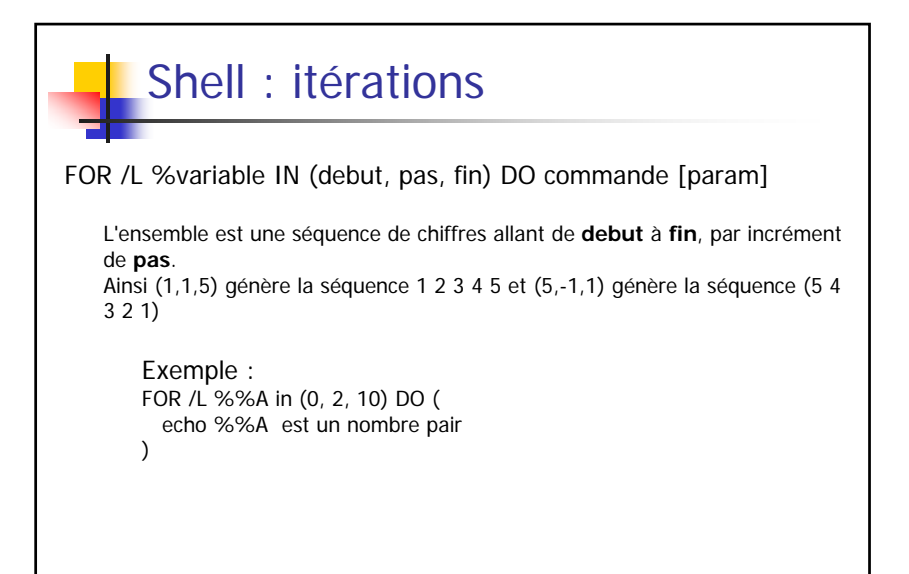

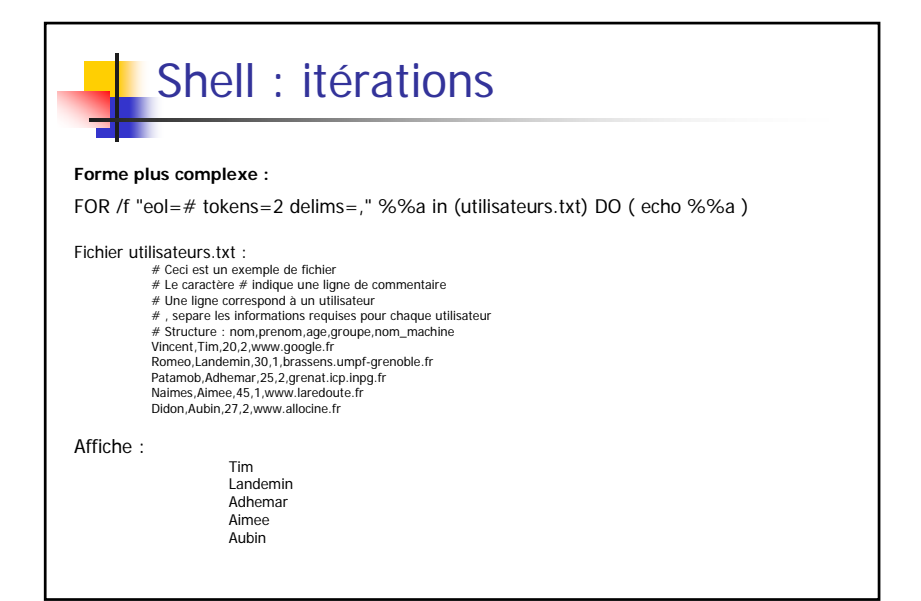